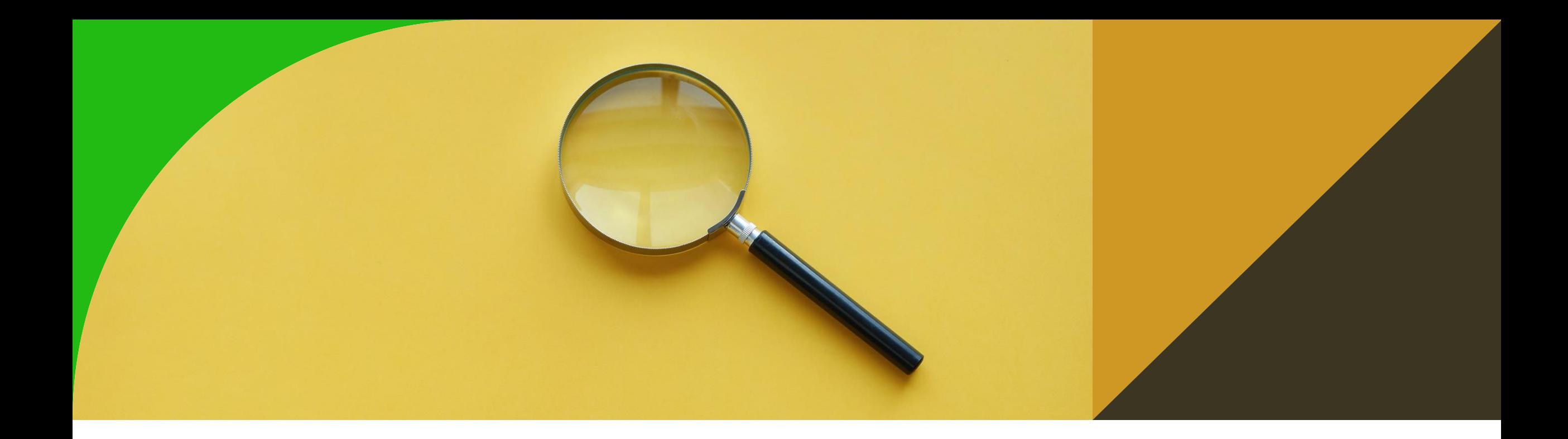

## **RDF Validation - RDF(s)/OWL/SHACL**

8th tutorial

Ontologies and Semantic Web

Michal Med

michal.med@fel.cvut.cz

# **RDF(S) reasoning**

- Create new repository in GraphDB with Ruleset OWL-Max
- Insert following snippet:

```
@prefix rdfs: <http://www.w3.org/2000/01/rdf-schema#> .
@prefix rdf: <http://www.w3.org/1999/02/22-rdf-syntax-ns#> .
@prefix : <http://onto.fel.cvut.cz/ontologies/__username__/>.
:John :hasWife :Sue .
:John a :Man .
:hasWife rdfs:domain :MarriedMan ;
      rdfs:range :MarriedWoman ;
      rdfs:subPropertyOf :hasRelative .
```
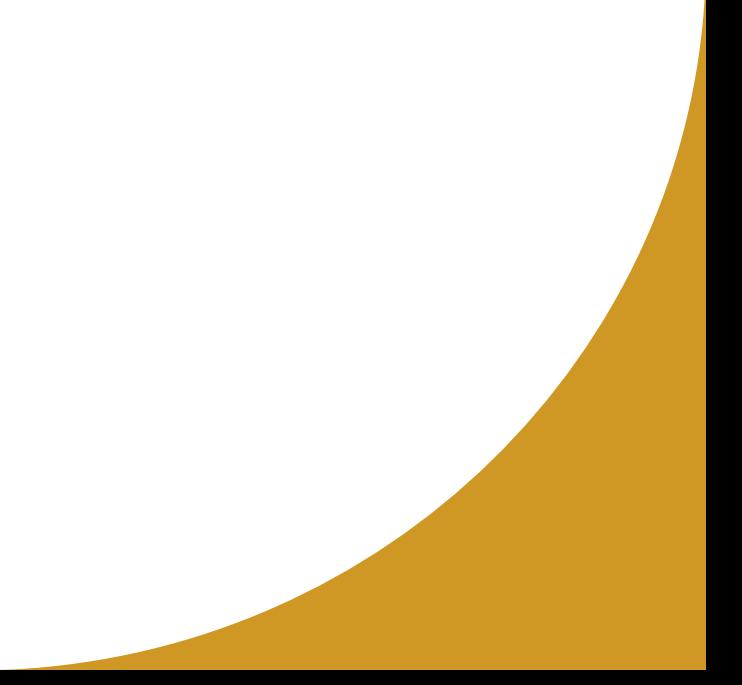

# **RDF(S) reasoning**

• Check if John is a :MarriedMan using ASK statement

ASK { :John a :MarriedMan}

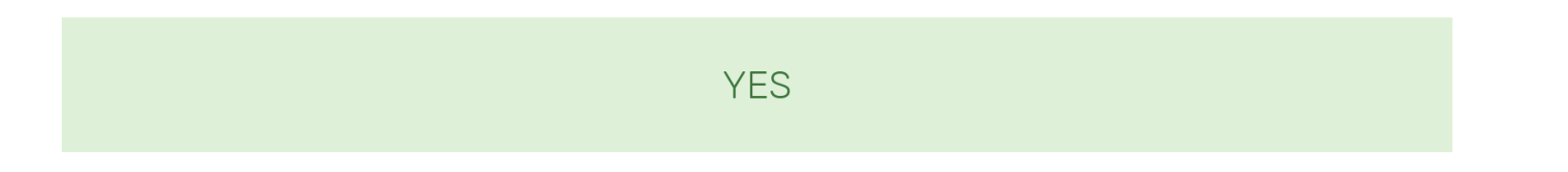

# **RDF(S) entailment**

Check what new information about John and Sue were inferred. Which were got by RDFS entailment? Check [https://cw.fel.cvut.cz/wiki/\\_media/courses/b4m36osw/lecture-02-rdf-s.pdf](https://cw.fel.cvut.cz/wiki/_media/courses/b4m36osw/lecture-02-rdf-s.pdf)

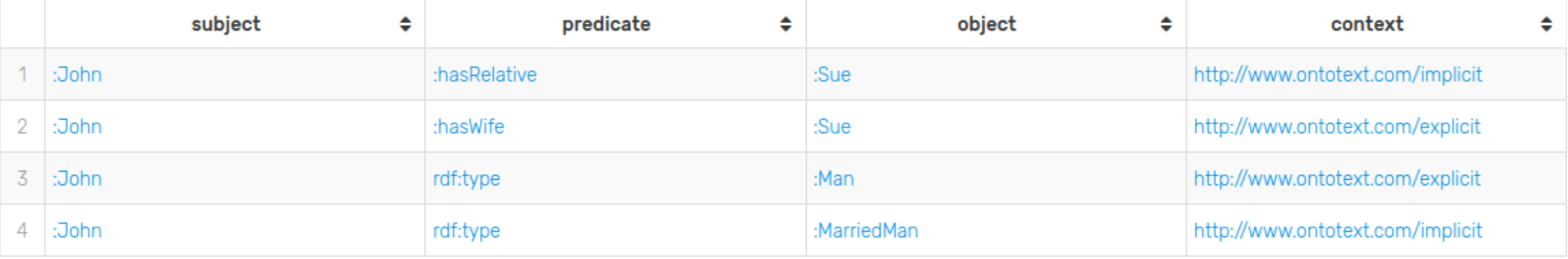

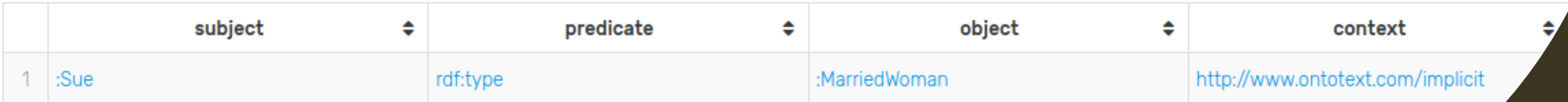

# **Validation problem**

• How to ensure that John has ONLY ONE wife?

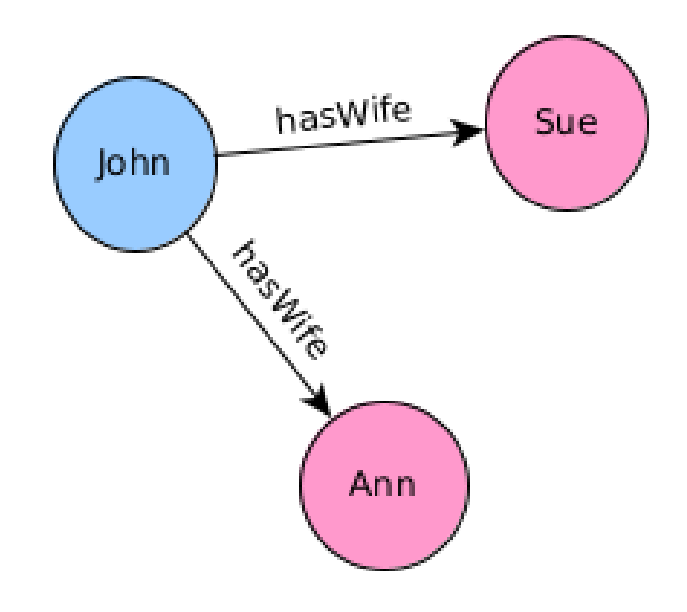

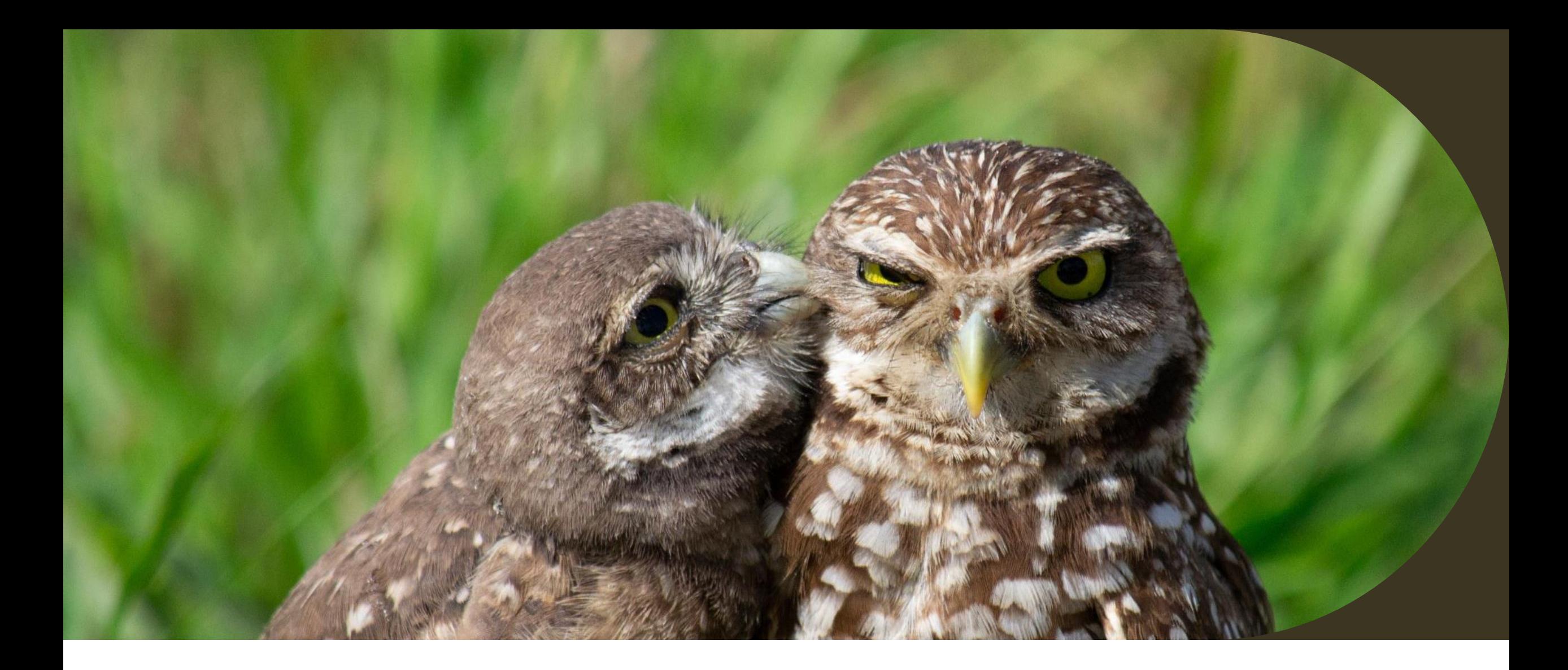

#### **How to make this in OWL?**

#### **Create validation rules in OWL**

- Download osw8.owl and open it in protége.
- Create new class "Camping in a tent", requiring usage of exactly one tent for overnight stay.
- Create two instances of a tent and two instances of a "Camping in a tent". Make one instance using both tents and other instance no tent. Run reasoner.

#### **Problems with validation through OWL**

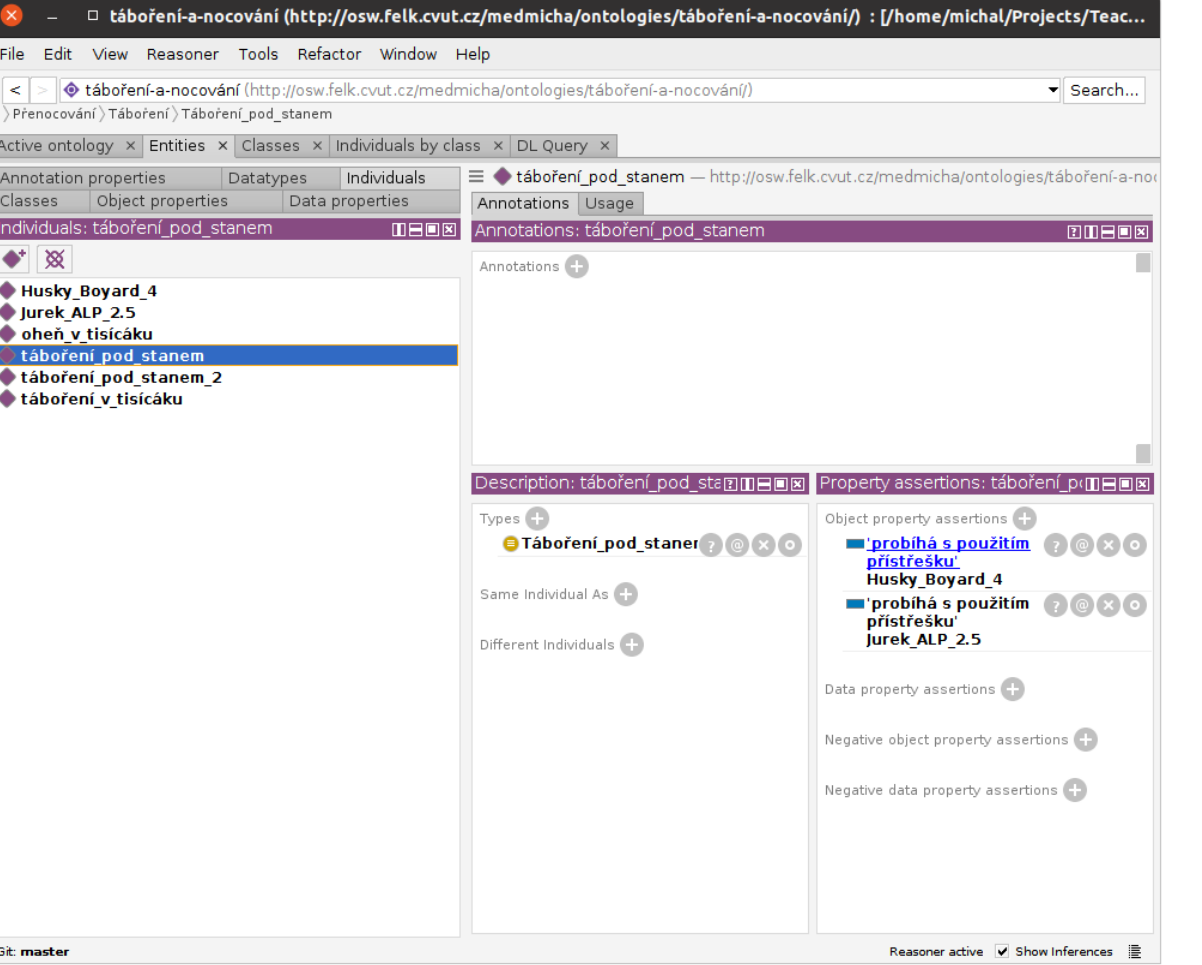

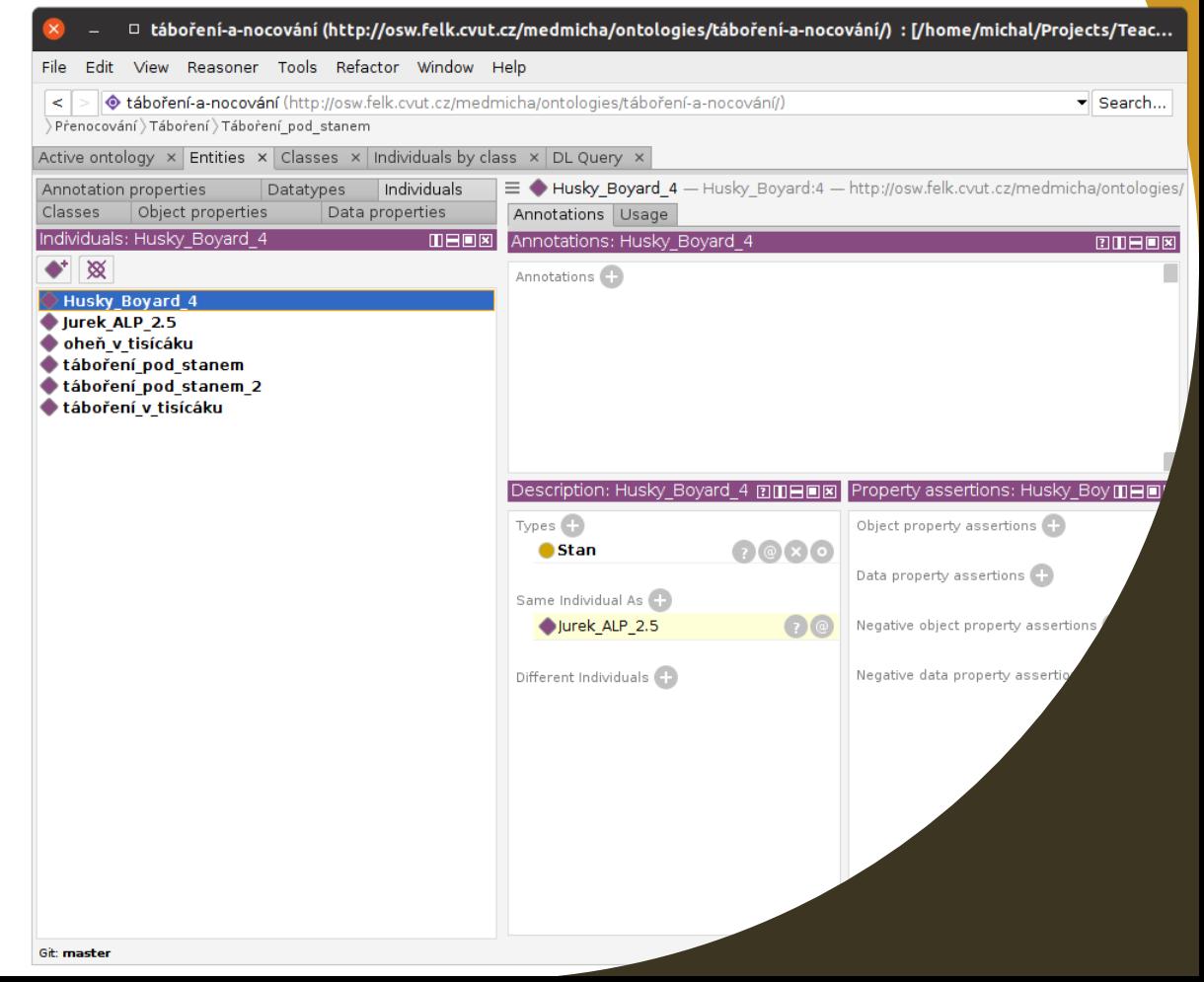

# **What happened?**

• Reasoner sees the rule that

'probíhá s použitím přístřešku' exactly 1 Stan

but sees two instances of "Tent". Based on the rule it expects the tents must be one tent using two various resources. Reasoner creates owl:sameAs relation between the tents.

Try to state that both tents are different individuals – there will be an error in reasoner.

#### **Problems with validation through OWL**

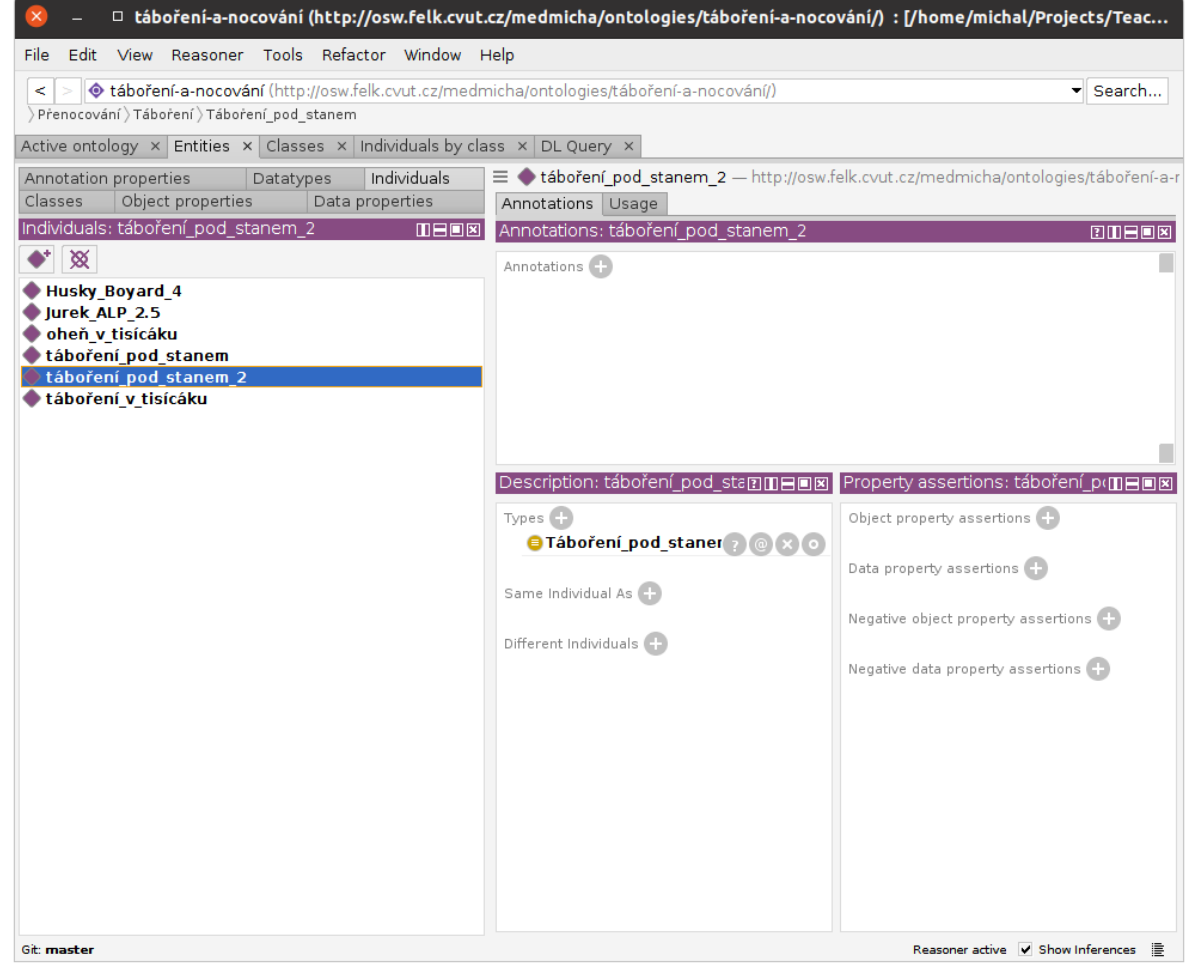

#### **Why is there no error?**

• Reasoner sees the rule that

'probíhá s použitím přístřešku' exactly 1 Stan

and uses OWA to expect, that given this rule, there must be at exactly one tent used, otherwise it could not be "Camping in a tent", so tableau creates anonymous instance of Tent and assignes it to this particular camping.

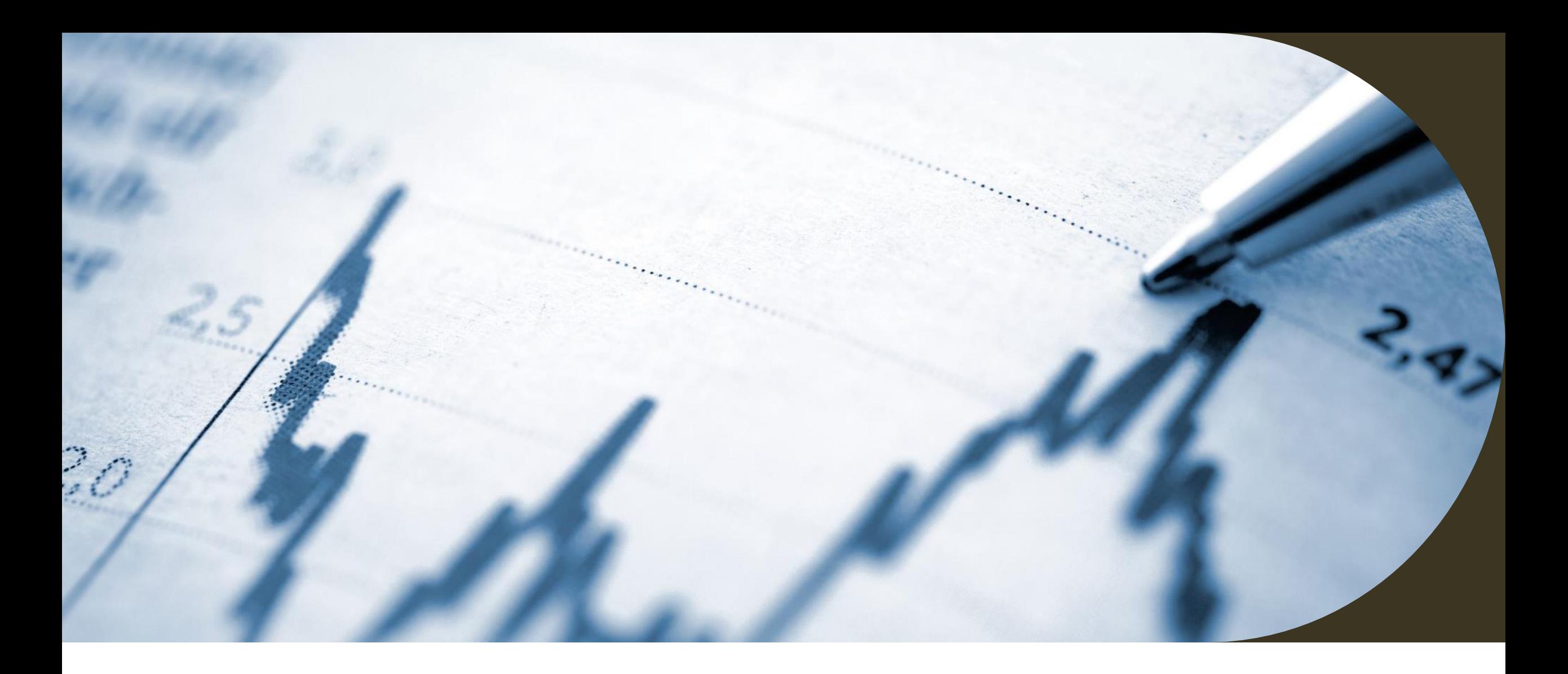

#### **How to check if data are valid?**

Use SHACL

# **What is SHACL**

- Shapes Constraint Language
- W3C recommendation
- <https://www.w3.org/TR/shacl/>
- <http://shacl.org/playground/>

## **Playground**

• Open http://shacl.org/playground/ and insert following shape:

:MarriedManShape a sh:NodeShape ;

sh:targetClass :MarriedMan ;

sh:property [

sh:path :hasWife ;

sh:minCount 1 ;

sh:maxCount 1 ;

] .

# **Playground**

- Try to validate this snippet:
- **@prefix rdfs**: <http://www.w3.org/2000/01/rdf-schema#> .
- **@prefix rdf:** <http://www.w3.org/1999/02/22-rdf-syntax-ns#> .
- **@prefix** : <http://onto.fel.cvut.cz/ontologies/medmicha/>.

**:John :hasWife :Sue .**

**:John :hasWife :Ann .**

**:John a :Man** .

**:hasWife rdfs**:**domain :MarriedMan** ;

**rdfs**:**range :MarriedWoman** ;

**rdfs**:**subPropertyOf :hasRelative** .

Why is it valid?

# **SHACL in protégé**

- Install SHACL plugin
- Restart protégé
- Window -> Tabs -> SHACL editor

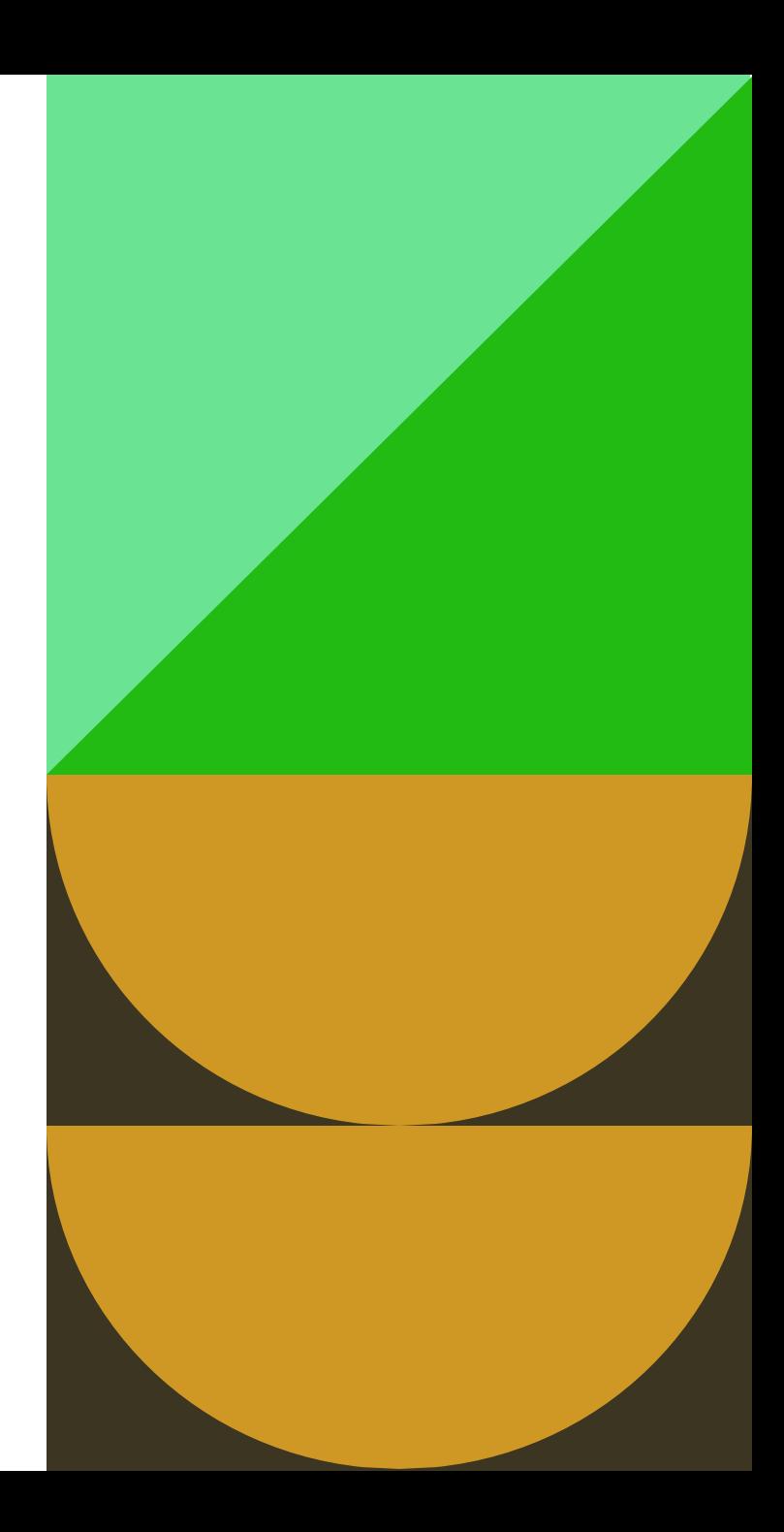

# **SHACL in protégé**

- Write a SHACL shape rule to check that every "Camping in a tent" has exactly one used "Tent".
- Check what happens for the two instances of "Camping in a tent" created before.

### **SHACL in protégé**

- @prefix sh: <http://www.w3.org/ns/shacl#> .
- @prefix ex: <http://www.example.org/#> .
- @prefix : <http://osw.felk.cvut.cz/medmicha/ontologies/táboření-a-nocování/>

#### ex:CampingShape

```
a sh:NodeShape ;
```

```
sh:targetClass :Táboření pod stanem ;
```

```
sh:property [
```

```
sh:path : probíhá s použitím přístřešku ;
```

```
sh:maxCount 1 ;
```
sh:minCount 1 ;

] .

### **Data validation in GraphDB**

• GraphDB allows validation of data using SHACL under following conditions: Create a repository with *Supports SHACL validation* option on Import shapes as data into the repository SHACL rules must be imported into named graph http://rdf4j.org/schema/rdf4j#SHACLShapeGraph

Other imported data re tested during import and ARE NOT imported if not valid.

Details and list of supported SHACL features:

<https://graphdb.ontotext.com/documentation/9.3/standard/shacl-validation.html>